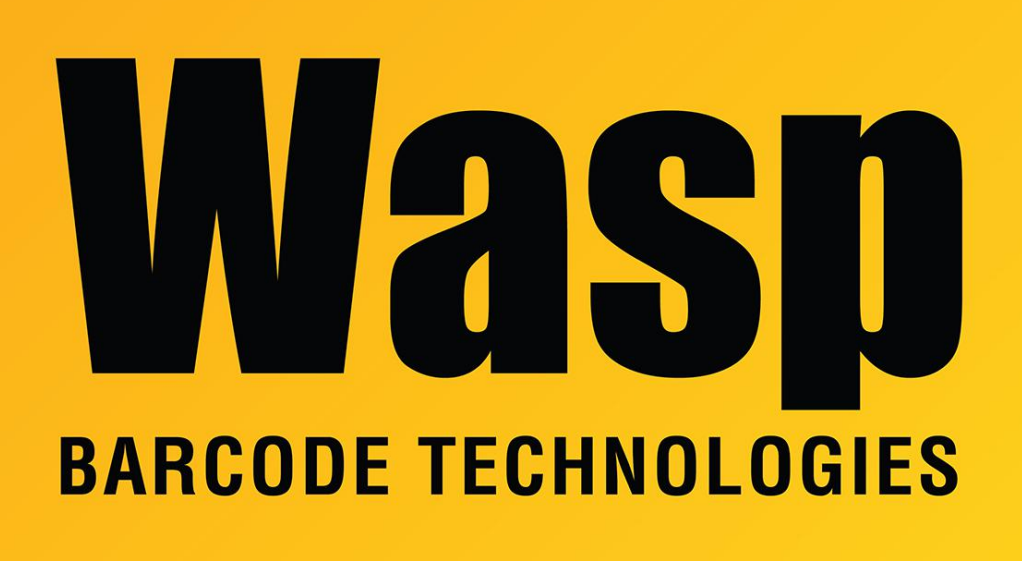

[Portal](https://support.waspbarcode.com/) > [Knowledgebase](https://support.waspbarcode.com/kb) > [Hardware](https://support.waspbarcode.com/kb/hardware) > [Scanners](https://support.waspbarcode.com/kb/scanners) > [WCS3900/3905/3950](https://support.waspbarcode.com/kb/wcs3900-3905-3950) > [I need to](https://support.waspbarcode.com/kb/articles/i-need-to-perform-an-alt-ctrl-and-or-shift-function-as-a-prefix-or-suffix-for-my-wasp-scanner-) [perform an Alt, Ctrl, and/or Shift function as a prefix or suffix for my Wasp Scanner. I have a](https://support.waspbarcode.com/kb/articles/i-need-to-perform-an-alt-ctrl-and-or-shift-function-as-a-prefix-or-suffix-for-my-wasp-scanner-) [Wandreader, CCDLR, 8900, 8905, 3900, 3905, 500, 2900 or 2905 Wasp scanner.](https://support.waspbarcode.com/kb/articles/i-need-to-perform-an-alt-ctrl-and-or-shift-function-as-a-prefix-or-suffix-for-my-wasp-scanner-)

I need to perform an Alt, Ctrl, and/or Shift function as a prefix or suffix for my Wasp Scanner. I have a Wandreader, CCDLR, 8900, 8905, 3900, 3905, 500, 2900 or 2905 Wasp scanner. Internal User - 2023-01-19 - in [WCS3900/3905/3950](https://support.waspbarcode.com/kb/wcs3900-3905-3950)

This applies to Wandreader, CCDLR, 8900, 8905, 3900, 3905, 500, 2900 or 2905 Wasp scanner.

It is possible to program the Wasp CCDLR, 500, 290x, 390x and 890x scanners to send a preamble or postamble ALT plus key. You will, however need files not included in your manual.

Start by clearing your existing Preamble and Postamble settings by scanning configuration barcodes in your scanner's manual.

Now that this is done, scan Preamble or Postamble as appropriate in your user manual.

Download and print this document:

<https://dl.waspbarcode.com/kb/scanner/Modifiers-Make-Break.pdf>

Scan the Make barcode for the function you want to use, for example Make Shift

Go to pages 31-34 of your unit's manual and scan the barcode for the desired character.

Scan the Break barcode for the function you want to use.

Scan Preamble or Postamble again.

For example, for a CTRL-A as postamble, scan Clear Preamble / Postamble then Postamble. From the Modifiers-Make-Break sheet, scan Control Make, then on page 33 the symbol for A then on the Modifiers-Make-Break sheet the Control Break symbol. Again scan the Postamble barcode.

## Related Pages

**• [Scanner User Manuals, Programming Reference Guides, Quick Reference Guides, Quick](https://support.waspbarcode.com/kb/articles/scanner-user-manuals-programming-reference-guides-quick-reference-guides-quick-start-guides-mu)** [Start Guides \(multiple models\) manual](https://support.waspbarcode.com/kb/articles/scanner-user-manuals-programming-reference-guides-quick-reference-guides-quick-start-guides-mu)